# **Integrating the Healthcare Enterprise**

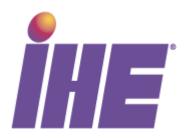

5

# IHE Laboratory Technical Framework Supplement

# Graphics and Simple Images in Results (GIR)

# **Trial Implementation**

15

10

Date: October 15, 2010

Authors: Ken Iguchi, Shin-ichi Watanabe

20 Email: <u>lab@ihe.net</u>

#### **Foreword**

This is a supplement to the IHE Laboratory Technical Framework V2.1. Each supplement undergoes a process of public comment and trial implementation before being incorporated into the volumes of the Technical Frameworks.

This supplement is submitted for Trial Implementation as of October 15, 2010 and will be available for testing at subsequent IHE Connectathons. The supplement may be amended based on the results of testing. Following successful testing it will be incorporated into the Laboratory Technical Framework. Comments are invited and may be submitted on the IHE forums at http://forums.rsna.org/forumdisplay.php?f=236 or by email lab@ihe.net.

This supplement describes changes to the existing technical framework documents and where indicated amends text by addition (**bold underline**) or removal (**bold strikethrough**), as well as addition of large new sections introduced by editor's instructions to "add new text" or similar, which for readability are not bolded or underlined.

"Boxed" instructions like the sample below indicate to the Volume Editor how to integrate the relevant section(s) into the relevant Technical Framework volume:

*Replace Section X.X by the following:* 

40

30

35

General information about IHE can be found at: www.ihe.net

Information about the IHE Laboratory can be found at: <a href="http://www.ihe.net/Domains/index.cfm">http://www.ihe.net/Domains/index.cfm</a>

Information about the structure of IHE Technical Frameworks and Supplements can be found at: <a href="http://www.ihe.net/About/process.cfm">http://www.ihe.net/About/process.cfm</a> and <a href="http://www.ihe.net/profiles/index.cfm">http://www.ihe.net/profiles/index.cfm</a>

The current version of the IHE Technical Framework can be found at: <a href="http://www.ihe.net/Technical\_Framework/index.cfm">http://www.ihe.net/Technical\_Framework/index.cfm</a>

# **CONTENTS**

| 50 |                                                                 |    |
|----|-----------------------------------------------------------------|----|
|    | Introduction                                                    | 3  |
|    | Abstract                                                        |    |
|    | Open Issues                                                     | 3  |
|    | Closed Issues                                                   |    |
| 55 | Volume 1 – Integration Profiles                                 | 4  |
|    | 1.7 History of Annual Changes                                   |    |
|    | 4.4 Laboratory Testing Workflow Integration Profile Options     |    |
|    | 4.4.2 Graph & simple Images in Results (GIR) Option             | 4  |
|    | 5.5 LDA Integration Profile Options                             | 8  |
| 60 | 5.5.1 Graph &simple Images in Results (GIR) Option              | 8  |
|    | X.5 ILW Integration Profile Options                             |    |
|    | Volume 2 - Transactions                                         |    |
|    | 3.9.1 Representation of graphs and simple images in OBX segment | 10 |

#### 65 Introduction

This supplement to the Laboratory Technical Framework describes a new option "GIR" to the LTW, LDA and ILW integration profiles.

#### **Abstract**

The GIR option (Graphs and simple Images in laboratory Results) is usable in the LTW, ILW and LDA profiles. This option specifies how simple images or graphs produced by laboratory devices (such as analyzer, microscope, and station) and attached to clinical test results can be incorporated into the laboratory results flows.

# **Open Issues**

#### 75 Closed Issues

GIR01: Images encapsulated versus images referenced. The method that is strongly recommended by this supplement to carry images and graphics in laboratory observation results messages, is to encapsulate these images or graphics, encoded in base 64 in an OBX-5 with OBX-2 = "ED". An alternative method consisting in providing a reference pointer to the image (OBX-2 = "RP") is tolerated by this supplement because it is used by some legacy systems, but this second method will be deprecated in the future, so implementers are strongly invited to implement the "encapsulate" method.

# **Volume 1 – Integration Profiles**

This section describes the changes required in Volume 1 of the Technical Framework that result from including this Integration Profile.

# 1.7 History of Annual Changes

85

90

95

105

110

Add the following bullet to the end of the bullet list in section 1.7:

• Added the GIR option to the LTW, LDA and ILW profiles, which specifies how simple images or graphs produced by laboratory devices (analyzer, microscope, station) attached to clinical test results, can be incorporated into the laboratory results flows.

# 4.4 Laboratory Testing Workflow Integration Profile Options

*In section 4.4 replace table 4-2 by the following* 

**Table 4-2 Laboratory Testing Workflow - Actors and Options** 

| Actor                | Options                                 | Vol. & Section |
|----------------------|-----------------------------------------|----------------|
| Order Placer         | Report Fac-Simile For Order Group       | LAB TF-2: 4    |
| Order Filler         | Report Fac-Simile For Order Group       | LAB TF-2: 6    |
| Order Filler         | Graphs & simple Images in Results (GIR) | LAB TF-2: 6    |
| Order Result Tracker | Report Fac-Simile For Order Group       | LAB TF-2: 6    |
| Order Result Tracker | Graphs & simple Images in Results (GIR) | LAB TF-2: 6    |
| Automation Manager   | Graphs & simple Images in Results (GIR) | LAB TF-2: 8    |

At the end of section 4.4, append the following sub-sections:

# 4.4.2 Graph & simple Images in Results (GIR) Option

This option is associated with transactions LAB-3 "Order Results Management" and LAB-5 "Test Results Management".

# 4.4.2.1 Scope of the GIR Option

Some systems (analyzers, microscopes, stations), used in the clinical testing process, produce images or graphs that go together with the results. For example, when performing a CBC, the analyzer counts the number of blood cells (leukocytes, erythrocytes, platelets), classifies leukocytes, and creates a chart to show the result with measured value. These images are useful to the laboratory staff for verifying the test results (technical validation process), as well as to the bio-medical scientist for the clinical validation process. In addition, some of these images may be kept by the bio-medical scientist for the purpose of research. Some images can also accompany the results sent out to the ordering physician to provide additional evidence and facilitate the diagnostic and/or interpretation of the results.

4

The usable images types in GIR are in JPEG, PNG or PDF format.

The strongly recommended data type is ED (encapsulated data). RP (reference pointer) is also kept for some legacy system, which support only this pointer mechanism. But it is expected that this data type will be deprecated in a future release of the technical framework.

Table 4-3 shows the images and graphs that are supported by this option:

#### **Table 4-3 Images and Graphs in laboratory**

| # | Group                      | Population                           | Origin                    | Purpose<br>of use     | Remarks                                             | Siz<br>e<br>(KB | Images<br>or<br>Graphs | L   | S   |
|---|----------------------------|--------------------------------------|---------------------------|-----------------------|-----------------------------------------------------|-----------------|------------------------|-----|-----|
|   |                            | Bone Marrow,<br>Peripheral<br>Blood  | Photo<br>device           | Clinical diagnosis    | Hematology disease etc                              | <10<br>0        | I                      | + + | +   |
| 1 | Hematology                 | Blood Image<br>(Scatter gram)        | Analyzer                  | Record of evidence    | Leukocyte<br>classificatio<br>n scatter<br>gram etc | <10<br>0        | I or G                 | + + | +   |
|   |                            | Platelet<br>aggregation<br>pattern   | Analyzer                  | Record of evidence    | -                                                   | <50<br>0        | I or G                 | + + | +   |
|   |                            | Serum Protein<br>Electrophoresi<br>s | Analyzer                  | Record of evidence    | HPLC(HbA<br>1c).GC.MS<br>etc                        | <50             | I or G                 | + + | +   |
| 2 | Biochemistry, immunology   | Fluorescent<br>ANA pattern           | Photo<br>device,<br>Media | Record of evidence    | Fluorescenc<br>e<br>microscope<br>photo             | <10<br>0        | I                      | + + | -   |
| 2 |                            | Reiber<br>Diagramm                   | Photo<br>device,<br>Media | Record of evidence    | German<br>sphere                                    | <10<br>0        | I                      | + + | + + |
|   |                            | Electrophoresi<br>s pattern          | Photo<br>device,<br>Media | Clinical<br>diagnosis | Immunologi<br>cal<br>electrophore<br>sis etc        | <20<br>0        | I                      | + + | +   |
| 3 | Migrobiology               | Stain image of microscope            | Photo<br>device,<br>Media | Record of evidence    | -                                                   | <10<br>0        | I                      | + + | +   |
| 3 | Microbiology               | Colony.<br>Nutrient<br>medium        | Photo<br>device,<br>Media | Record of evidence    | -                                                   | <10<br>0        | I                      | + + | -   |
|   | Urinalysis and<br>Parasite | Parasites                            | Photo<br>device,<br>Media | Record of evidence    | -                                                   | <10<br>0        | I                      | + + | +   |
| 4 |                            | Ovum of parasites                    | Photo<br>device,<br>Media | Record of evidence    | -                                                   | <10<br>0        | I                      | + + | +   |
|   |                            | Urinary<br>sediment                  | Photo<br>device,<br>Media | Clinical<br>diagnosis | -                                                   | <10<br>0        | I                      | + + | +   |

| # | Group | Population        | Origin                    | Purpose<br>of use     | Remarks   | Siz<br>e<br>(KB | Images<br>or<br>Graphs | L   | s   |
|---|-------|-------------------|---------------------------|-----------------------|-----------|-----------------|------------------------|-----|-----|
|   |       | Surface<br>marker | Photo<br>device,<br>Media | Clinical<br>diagnosis | -         | <30<br>0        | I or G                 | ++  | -   |
| 5 | Other | Chromosome        | Photo<br>device,<br>Media | Clinical<br>diagnosis | -         | <30<br>0        | I                      | ++  | + + |
|   |       | Gene stain        | Photo<br>device,<br>Media | Clinical<br>diagnosis | Virus etc | <10<br>0        | I                      | + + | +   |

L:Lab. Necessity in laboratory

S: Scientist. Necessity for use by scientist.

120

++: Useful, +: Less Useful,

-: not used

The graph and image sizes may vary and depend on the technology and on the intended usage. They are given here for information.

The images listed here are simple images and graphs associated with laboratory tests. As a reminder, the anatomic pathology has its dedicated domain in IHE, and therefore is out of the scope of the IHE LAB domain.

Table 4-4 The method for carrying images & graphs between Actors

| # | Group                       | Population                       | Origin                 | Image<br>s or<br>Graph<br>s | LD->AM | AM-<br>>OF  | OF-<br>>ORT |
|---|-----------------------------|----------------------------------|------------------------|-----------------------------|--------|-------------|-------------|
|   | Hematology                  | Bone Marrow,<br>Peripheral Blood | Photo device           | I                           | -      | -           | ED or<br>RP |
| 1 |                             | Blood Image<br>(Scatter gram)    | Analyzer               | I or G                      | ED     | ED or<br>RP | ED or<br>RP |
|   |                             | Platelet aggregation pattern     | Analyzer               | I or G                      | ED     | ED or<br>RP | ED or<br>RP |
|   | Biochemistry,<br>immunology | Serum Protein<br>Electrophoresis | Analyzer               | I or G                      | ED     | ED or<br>RP | ED or<br>RP |
|   |                             | Fluorescent ANA pattern          | Photo device,<br>Media | I                           | -      | -           | ED or<br>RP |
| 2 |                             | ReiberDiagramm                   | Photo device,<br>Media | I                           | -      | -           | ED or<br>RP |
|   |                             | Electrophoresis pattern          | Photo device,<br>Media | I                           | -      | -           | ED or<br>RP |
| 3 | Microbiology                | Stain image of microscope        | Photo device,<br>Media | I                           | -      | -           | ED or<br>RP |
| 3 |                             | Colony. Nutrient medium          | Photo device,<br>Media | I                           | -      | -           | ED or<br>RP |

| # | Group                      | Population        | Origin                 | Image<br>s or<br>Graph<br>s | LD->AM | AM-<br>>OF | OF-<br>>ORT |
|---|----------------------------|-------------------|------------------------|-----------------------------|--------|------------|-------------|
| 4 |                            | Parasites         | Photo device,<br>Media | I                           | -      | -          | ED or<br>RP |
|   | Urinalysis and<br>Parasite | Ovum of parasites | Photo device,<br>Media | I                           | -      | -          | ED or<br>RP |
|   |                            | Urinary sediment  | Photo device,<br>Media | I                           | -      | -          | ED or<br>RP |
|   |                            | Surface marker    | Photo device,<br>Media | I or G                      | -      | -          | ED or<br>RP |
| 5 | Other                      | Chromosome        | Photo device,<br>Media | I                           | -      | -          | ED or<br>RP |
|   |                            | Gene stain        | Photo device,<br>Media | I                           | -      | -          | ED or<br>RP |

AM: Automation Manager Actor in LTW and LDA profiles.

LD: Laboratory Device Actor in LDA profile

OF: Order Filler Actor in LTW profile

ORT: Order Result Tracker Actor in LTW profile

ED: Image encapsulated as a result, in JPEG, PNG or PDF format

RP: Image files external to the message and referenced by its URI

#### 4.4.2.2 Use cases

### **Clinical Diagnosis:**

Laboratory tests including the images and graphs results are requested from clinical side (doctors) to laboratory and then, implemented. This set of workflow is the same as LTW and LDA. There is no particular order of imaging itself because orders of laboratory test items already include imaging. These orders totally depend on operation of each facility.

After implementing the test, numerical value and images or graphs are available. Clinical experts use some images and graphs for verification of the test results. When reporting the result, value data with images or graphs are provided to clinicians.

#### 145 **Research:**

135

140

Research experts and clinicians use the above images and graphs for their research to improve diagnostic technique.

## 4.4.2.3 Behavior of the GIR Option in the LTW profile

When this option is activated:

The Automation Manager is able to embed graphs and simple images in its test results sent to the Order Filler, using transaction LAB-5.

The Order Filler is able to embed graphs and simple images in its results sent to the Order Result Tracker, using transaction LAB-3.

The image itself is formatted in a common IT file, such as JPEG, PNG or PDF.

155

# 5.5 LDA Integration Profile Options

*In section 5.5 replace table 5-2 by the following:* 

**Table 5-2 Laboratory Device Automation - Actors and Options** 

| Actor Options      |                                         | Vol. & Section |
|--------------------|-----------------------------------------|----------------|
| Automation Manager | Management of Pre/Post-processor        | -              |
| Automation Manager | Graphs & simple Images in Results (GIR) | LAB TF-2: 11   |
|                    | Query mode WOS                          | -              |
| Analyzer (1)       | Download mode WOS                       | -              |
|                    | Graphs & simple Images in Results (GIR) | LAB TF-2: 11   |
| Pre/Post-processor | Query mode WOS                          | -              |
| (2)                | Download mode WOS                       | -              |

160 At the end of section 5.5, append the following sub-sections:

## 5.5.1 Graph &simple Images in Results (GIR) Option

This option is associated with transaction LAB-23 "AWOS Status Change".

### 5.5.1.1 Scope of the GIR Option

See section 4.4.2.1.

#### 165 **5.5.1.2 Use cases**

170

See section 4.4.2.2.

# 5.5.1.3 Behavior of the GIR Option in the LDA profile

When this option is activated:

- The Analyzer is able to embed graphs and simple images in its test results sent to the Automation Manager, using transaction LAB-23.
- The image itself is formatted in a common IT file, such as JPEG, PNG or PDF.
- The image file can be referenced or embedded in the results message.

# **X.5 ILW Integration Profile Options**

175

185

*In section X.5 of the ILW supplement replace table X.5-1 by the following:* 

**Table 5-2 Laboratory Device Automation - Actors and Options** 

| Actor         | Options                                 | Vol. & Section |
|---------------|-----------------------------------------|----------------|
|               | Input for Invoicing                     | Y              |
|               | Non-coded Orders                        | Y              |
| Requester     | Report Fac-Simile For Order Group       | Z              |
|               | Test addition approval                  | Y              |
|               | Graphs & simple Images in Results (GIR) | LAB TF-2: 11   |
|               | Input for Invoicing                     | Y              |
|               | Non-coded Orders                        | Y              |
| Subcontractor | Report Fac-Simile For Order Group       | Z              |
|               | Test addition approval                  | Y              |
|               | Graphs & simple Images in Results (GIR) | LAB TF-2: 11   |

At the end of section X.5, append the following paragraph:

#### **Graph & Simple Images in Results (GIR)**

This option is associated with transaction "Sub-order Results Delivery" [LAB-36].

Its scope is described in section LAB TF-1:4.4.2.1 introduced by the GIR supplement. Use cases are described in section LAB TF-1:4.4.2.2 introduced by the GIR supplement.

When this option is activated:

- The Subcontractor is able to embed graphs and simple images in its results messages sent to the Requester, using transaction LAB-36.
- The image itself is formatted in a common IT file, such as JPEG, PNG or PDF.
- The image file is embedded in the results message.

# **Volume 2 - Transactions**

At the end of section 3.9 Observation/Result Segment, append the following sub-section:

## 3.9.1 Representation of graphs and simple images in OBX segment

This segment is populated with these fields:

190

| Field  | DT     | Element name                    | Value                          | Comment                                                                                                    |  |
|--------|--------|---------------------------------|--------------------------------|----------------------------------------------------------------------------------------------------|--|
| ODV 2  | ID     | Value Tyme                      | RP                             | Reference Pointer                                                                                                  |  |
| OBX-2  | ID     | Value Type                      | ED                             | Encapsulated Data                                                                                                  |  |
| OBX-3  | CE     | Observation Identifier          | Refer to notes under the to    | uble                                                                                                    |  |
| OBX-4  | ST     | Observation Sub-ID              | -                              | Set "1" as the code to show the ordered test (prior OBX segment). Set "2 or more" for the value of image segments. |  |
| OBX-5  | Varies | Observation Value               | Refer to notes under the table |                                                                                                    |  |
| OBX-6  | CE     | Units                           | -                              | Omit units                                                                                                    |  |
| OBX-7  | ST     | References Range                | -                              | Omit reference range                                                                                               |  |
| OBX-8  | IS     | Abnormal Flags                  | -                              | Omit abnormal flags                                                                                                |  |
| OBX-11 | ID     | Observation Result<br>Status    | -                              | Set the same values as the code to show the ordered test                                                           |  |
| OBX-14 | TS     | Date/Time of the<br>Observation | -                              | Set data/time of the observation                                                                                   |  |

#### **OBX-3 Observation Identifier**

In the case where the image represents an observation per se, it has a dedicated observation identifier.

In the case where the image or graphic is an illustration associated with a test result, the OBX carrying the image follows immediately the OBX carrying the test result, with the same observation identifier (OBX-2), but a different observation sub-id (OBX-4).

200 First Component: Identifier (ST)

Definition: a unique identifier for the observation.

Ex. 13169-8

Second Component: Text (ST)

Ex. Serum Immunoelectrophoresis

Third Component: Name of Coding System (ID)

205

Ex. "LN", "JC10"

A number of coding systems are provide by HL7 table 0396 in Appendix A of the HL7 V2.5.1 standard.

#### **OBX-5 Observation Value**

In the case of ED (image encapsulation is the strongly recommended method):

Ex. LIS^IM^JPEG^Base64^ABCDE...

215

First Component: Source application (HD)

System name

Second Component: Type of Data (ID)

220 Definition: ID Data Type showing general type of data

Refer to HL7 table 0191

Real Fixed "IM" (Image data)

Third Component: Subtype (ID)

Definition: ID data type announcing data type of subcomponent (general type)

Refer to HL7 table 0291

Real one of "JPEG", "PNG" or "PDF" (The laboratory report is in jpeg, png or pdf format)

Fourth Component: Encoding (ID)

Definition: Encoding method for expressing data of 8 bits binary by ASCII characteristics

Refer to HL7 table 0299

Real Fixed "Base64"

235

225

Fifth Component: Data (TX)

Definition: Visible ASCII character strings, construct data sent from the source application to the destination application

In the case of RP (image referencement is a alternative method tolerated for legacy systems, expected to be deprecated in a future release of the LAB Technical Framework):

Ex. http://LIS\_IMAGE\_SYSTEM/ Urinary resident0905060001\_01.JPG

First Component: Pointer (ST)

245 Definition: unique key allocated by the system holding the image.

Describe URL

Real http or ftp

The syntax of the URL SHALL be conformant with RFC 1738 and RFC

1808

250

Second Component: Application ID (HD)

Definition: unique specifier of system that stores data

Third Component: Type of Data (ID)

255 Definition: ID Data Type indicating general type of data

Refer to HL7 table 0191

Real Fixed "AP" (Other application data. The report is not to be interpreted by a HL7 parser), without use of "IM" (Image data).

260 Fourth Component: Subtype (ID)

Definition: ID data type announcing data type of subcomponent (general type)

Refer to HL7 table 0291

Real one of "JPEG", "PNG" or "PDF" (The laboratory report is in jpeg, png or pdf format)

265

#### 3.y.1.2 Examples

#### In the case of ED type

```
OBX|1|NM|2A160000001930100^blood picture^JC10|1||||||F|...<cr>
270
         OBX|2|NM|2A160000001930151^neutrophil^JC10|1|30|%|||||F|...<cr>
         OBX|3|NM|2A160000001930154^acidocyte^JC10|1|40|%||||F|...<cr>
         OBX | 4 | ED | 2A160000001930100^blood
         picture^JC10|2|LIS^IM^JPEG^Base64^ABCDE...|||||F|...<cr>
         OBX|5|ED|2A160000001930100^blood picture
275
         ^JC10|3|LIS^IM^JPEG^Base64^ZXYWV...|||||F|...<cr>
         OBX|6|ED|2A160000001930100^blood picture
         ^JC10|4|LIS^IM^JPEG^Base64^12345...|||||F|...<cr>
```

\_\_\_\_\_\_

# In the case of RP type(using http)

280

#### In the case of RP type (using ftp)